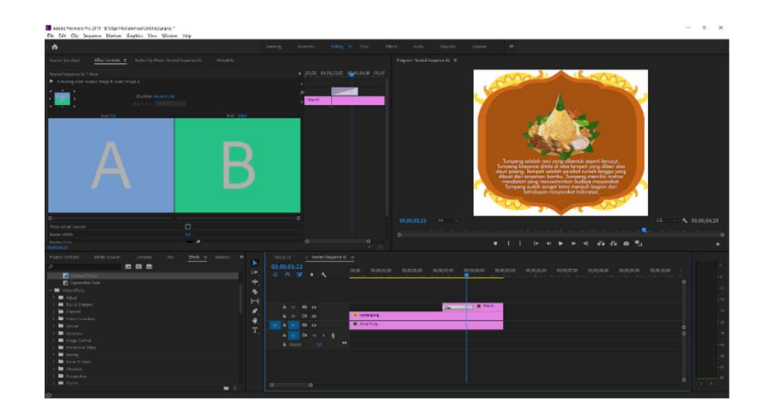

Gambar 4.1 Proses Editing Video menggunakan Adobe Premiere Pro CC

### 4.1.2. Desain User Interface

Desain User Interface atau UI Aplikasi merupakan tampilan visual sebuah aplikasi yang menjembatani sistem dengan pengguna (user) atau secara sederhana UI merupakan bagaimana tampilan sebuah aplikasi yang dilihat oleh pengguna. Desain UI Aplikasi ini dibuat menggunakan Figma menggunakan background vector yang menuansakan khas jawa tengah. Tampilan UI aplikasi pada menu home berisikan 3 button, yang pertama bagian menu scan yang berguna untuk melakukan scan pada marker yang ada pada kartu kemudian nanti setelah scan muncul video informasi mengenai makanan tradisional jawa yang sesuai dengan kartu. Bagian lainnya yaitu button panduan pada home yang berfungsi untuk menampilkan informasi mengenai cara penggunaan aplikasi. Terakhir yaitu button keluar yang digunakan untuk keluar dari aplikasi, untuk Desain UI Aplikasi ini seperti pada Gambar 4.2

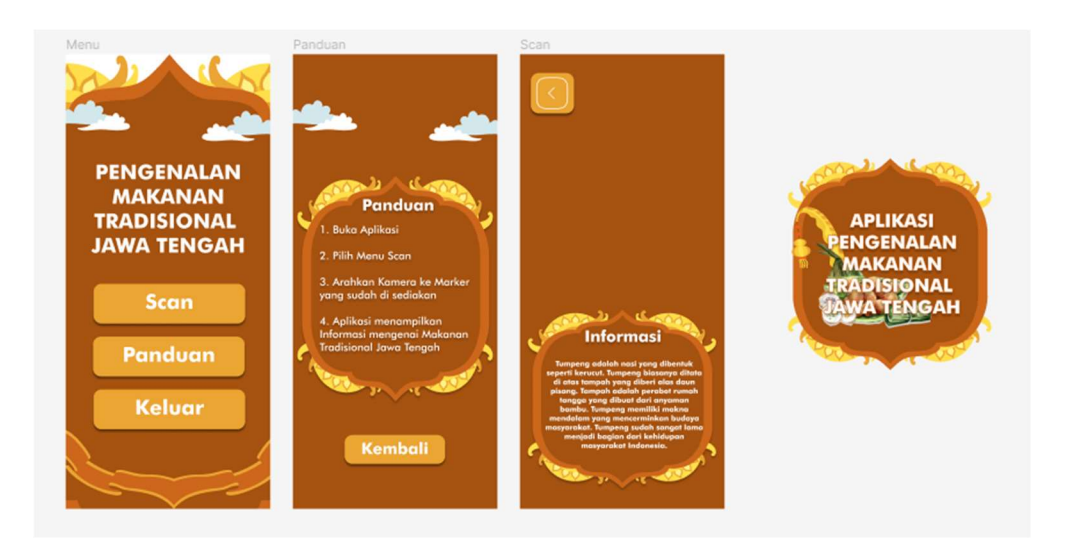

Gambar 4.2 Desain User Interface Aplikasi

#### 4.1.4. Penerapan Desain dan Coding

Setelah menyelesaikan tahapan pembuatan video animasi, desain UI aplikasi, dan perancangan marker, langkah selanjutnya adalah melakukan penerapan desain dan *coding* pada *software* Unity 3D sebagai game engine, dengan menggunakan bahasa pemrograman C# dan Vuforia SDK sebagai media untuk menyimpan database mengenai target marker yang akan diterapkan pada setiap objek pada aplikasi yang akan dibuat.

Pada tahap awal pembuatan aplikasi, scene pertama kali dibuat dengan cara mengklik kanan pada *project* yang sudah dibuat, lalu memilih "create - scene" dan menyesuaikan nama dari masing-masing *scene*. Jumlah scene yang dibuat disesuaikan dengan aplikasi yang akan dibuat pada Unity 3D. Aplikasi ini membutuhkan empat scene, yaitu, Scene Menu: Menampilkan tampilan menu utama aplikasi. Scene Scan: Digunakan untuk melakukan scanning pada marker di kartu. Scene Panduan: Menampilkan informasi tentang cara menggunakan aplikasi. Setiap scene memiliki tampilan yang disesuaikan dengan kebutuhan aplikasi. Proses penerapan desain dan *coding* ini akan menggabungkan elemen-elemen yang sudah dibuat sebelumnya, seperti video animasi, desain UI, dan target marker,

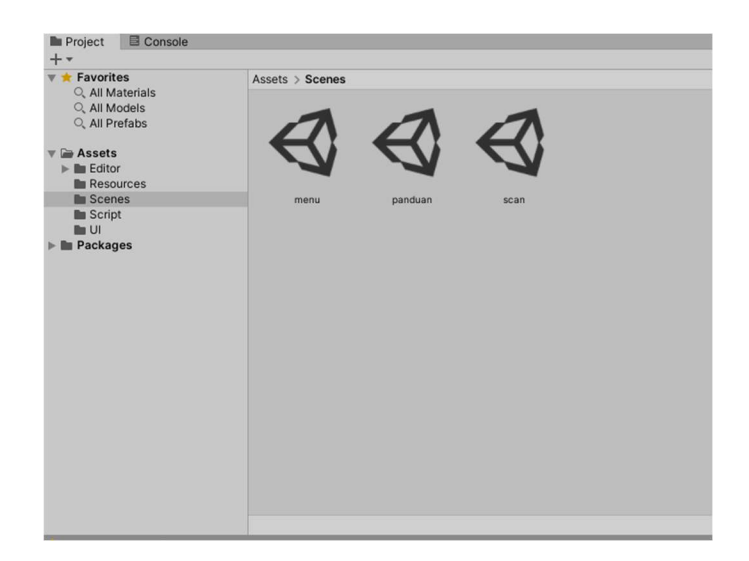

sehingga menjadi aplikasi yang berjalan sesuai dengan tujuan dan fungsinya.

Gambar 4.3 Tampilan Scene pada Unity 3D

Setelah membuat scene, selanjutnya menambahkan komponen tambahan untuk mendukung proses pembuatan aplikasi di antaranya yaitu canvas, script, aset seperti desain UI dan video konten serta komponen lainnya. Canvas berfungsi sebagai media tambahan untuk menempatkan image seperti desain untuk background, panel dan yang lain sebagainya untuk mendukung beberapa komponen saat aplikasi berjalan. Scene menu terdapat empat button yaitu button scan untuk melakukan scanning pada kartu untuk menampilkan video konten, button panduan untuk menampilkan informasi mengenai cara penggunaan aplikasi, dan button exit untuk keluar dari aplikasi. Tampilan pada menu utam aplikasi ini yaitu sepeti pada Gambar 4.4

| $8 - 0.02$                                             | ○ 甲 所   X   Dhec   Queca  <br><b>PO</b> |                      |                                                          |                                                |                              |                                                 | Fig. 8 Account # Layes # Layest<br>$\rightarrow$ |                          |  |  |
|--------------------------------------------------------|-----------------------------------------|----------------------|----------------------------------------------------------|------------------------------------------------|------------------------------|-------------------------------------------------|--------------------------------------------------|--------------------------|--|--|
| <b>Witerstown</b>                                      |                                         | 8 1 9 Scene Millione |                                                          |                                                |                              | 1 O reporter                                    |                                                  | $-0.1$                   |  |  |
| $+ -$<br>16.88                                         |                                         | Shaded               | $= 100$<br>$\theta$<br>Mi<br>$d$<br><br>= 200<br><br>D = | X 81 = Sarmon   =   4 Al                       |                              | 86 Home 1 (Texture 20) Import Settings          |                                                  | 0.2.1                    |  |  |
| $v \in \text{new}$<br>G3 Main Carnota                  |                                         |                      |                                                          |                                                |                              |                                                 |                                                  | Open                     |  |  |
| C3 Directorel Light<br>> (FI Carres)<br>Of Experiences |                                         |                      |                                                          |                                                | $-1$                         | Texture Type<br>Leidare Shape                   | Spring (20 and Lib)<br>20                        | $\bullet$<br>$\sim$      |  |  |
| C) button manager                                      |                                         |                      |                                                          |                                                |                              |                                                 |                                                  |                          |  |  |
|                                                        |                                         |                      |                                                          |                                                | $-1x$                        | Softo Mode                                      | Sngw                                             | ۰                        |  |  |
|                                                        |                                         |                      |                                                          | <b>PENGENALAN</b><br><b>MAKANAN</b>            |                              | <b>Verking Tag</b>                              |                                                  |                          |  |  |
|                                                        |                                         |                      |                                                          | <b>TRADISIONAL</b>                             |                              | Plasta Per Liert                                | 100                                              |                          |  |  |
|                                                        |                                         |                      |                                                          | <b>JAWA TENGAH</b>                             |                              | Mesh Type<br><b>Exhibit Frigan</b>              | Tager<br>÷                                       | $\cdot$                  |  |  |
|                                                        |                                         |                      |                                                          |                                                |                              |                                                 | Certer                                           | $\overline{\phantom{a}}$ |  |  |
|                                                        |                                         |                      |                                                          | <b>Scon-</b>                                   |                              | Plyat<br>Cenerate Physics Shape                 |                                                  |                          |  |  |
|                                                        |                                         |                      |                                                          | <b>Farrison</b>                                |                              |                                                 | $\sim$                                           | Spring Editor            |  |  |
|                                                        |                                         |                      |                                                          | <b>Keker</b>                                   |                              | <b>E-Adventure</b>                              |                                                  |                          |  |  |
|                                                        |                                         |                      |                                                          |                                                |                              | thrap Modd                                      | <b>Clems</b>                                     | $\cdot$                  |  |  |
|                                                        |                                         |                      |                                                          |                                                |                              | <b>Filter Mode</b>                              | <b>BENGER</b>                                    | $\overline{a}$           |  |  |
|                                                        |                                         |                      |                                                          |                                                |                              | Arran Lavret                                    | $-\infty$                                        |                          |  |  |
|                                                        |                                         |                      |                                                          |                                                |                              |                                                 |                                                  |                          |  |  |
|                                                        |                                         |                      |                                                          |                                                |                              | <b>Cottant</b>                                  | ۰                                                |                          |  |  |
| <b>B</b> Principle <b>III</b> Console                  |                                         |                      |                                                          |                                                | 211                          | Max Size:                                       | 2048                                             | $\sim$                   |  |  |
| $+ -$                                                  |                                         |                      |                                                          | $\overline{a}$                                 | $2 - 4 = 163$                | <b>Record Algorithm</b>                         | Michel                                           | $\bullet$                |  |  |
| <b>v</b> & Favoritan<br>C. All Materials               | Acoute 5 UH                             |                      |                                                          |                                                |                              | Format                                          | <b>Automatic</b>                                 | $\blacksquare$           |  |  |
| O, All Meddia                                          |                                         |                      |                                                          |                                                |                              | Compression                                     | Normal Davilla                                   | $\sim$                   |  |  |
| CLASS Predictor                                        |                                         |                      |                                                          |                                                |                              | Use Crusch Compression                          |                                                  |                          |  |  |
| <b>Grandman</b>                                        | ۰                                       |                      |                                                          | e<br>o                                         | $\circ$<br>$\bullet$         |                                                 |                                                  | Revet Alex               |  |  |
| $>$ the Letter                                         |                                         |                      |                                                          |                                                |                              | Orb POT (education contractional to ETC) format |                                                  |                          |  |  |
| <b>Be Resources</b>                                    |                                         |                      |                                                          |                                                |                              |                                                 |                                                  |                          |  |  |
| <b>Bu Scenes</b>                                       | <b>BO Haran</b>                         | tohea                | <b>RIFE</b><br><b>IVIDENTARY</b>                         | havbel/1<br><b>Berkhall</b><br><b>National</b> | <b>BANSAS</b><br><b>HEAR</b> |                                                 |                                                  |                          |  |  |
| the Servers<br><b>Be US 7</b>                          |                                         |                      |                                                          |                                                |                              |                                                 |                                                  |                          |  |  |
| In Packagos                                            |                                         |                      |                                                          |                                                |                              |                                                 |                                                  |                          |  |  |
|                                                        |                                         |                      |                                                          |                                                |                              |                                                 |                                                  |                          |  |  |
|                                                        |                                         |                      |                                                          |                                                |                              |                                                 |                                                  |                          |  |  |
|                                                        |                                         |                      |                                                          |                                                |                              |                                                 |                                                  |                          |  |  |
|                                                        |                                         |                      |                                                          |                                                |                              |                                                 |                                                  |                          |  |  |
|                                                        |                                         |                      |                                                          |                                                |                              | <b>DG Home 1</b>                                |                                                  | FIGB R G B               |  |  |
|                                                        |                                         |                      |                                                          |                                                |                              |                                                 |                                                  |                          |  |  |
|                                                        |                                         |                      |                                                          |                                                |                              |                                                 |                                                  |                          |  |  |
|                                                        |                                         |                      |                                                          |                                                |                              |                                                 |                                                  |                          |  |  |
|                                                        |                                         |                      |                                                          |                                                |                              |                                                 |                                                  |                          |  |  |
|                                                        |                                         |                      |                                                          |                                                |                              |                                                 | <b>BROKENSBUCK LETTERAAM SERGE</b>               |                          |  |  |
|                                                        |                                         |                      |                                                          |                                                |                              |                                                 |                                                  | $\sigma$                 |  |  |
|                                                        | Assets/USD Hame Long                    |                      |                                                          |                                                |                              | @ Asset9.ndle Nane                              |                                                  | $= 1.018$<br>٠           |  |  |
|                                                        |                                         |                      |                                                          |                                                |                              |                                                 |                                                  |                          |  |  |

Gambar 4.4 Tamplian Scene Menu pada Unity 3D

Scene menu yang memiliki tampilan empat button utamanya yaitu button scan, bantuan, tentang dan exit. Proses pembuatan button dengan cara mengklik kanan pada bagian hierarchy - UI - Pilih Button. Pada penerapannya button yang dibuat nantinya diberi *image/gambar supaya lebih menarik*. Pada button juga terdapat komponen lainnya yang terdapat pada buttonmanager terdapat script yang digunakan untuk mengatur dan mengaktifkan tiap button pada panel yang digunakan untuk mengarahkan ke scene lain termasuk untuk menutup aplikasi. Script C# yang digunakan untuk mengarahkan tiap button yaitu pada Gambar 4.5

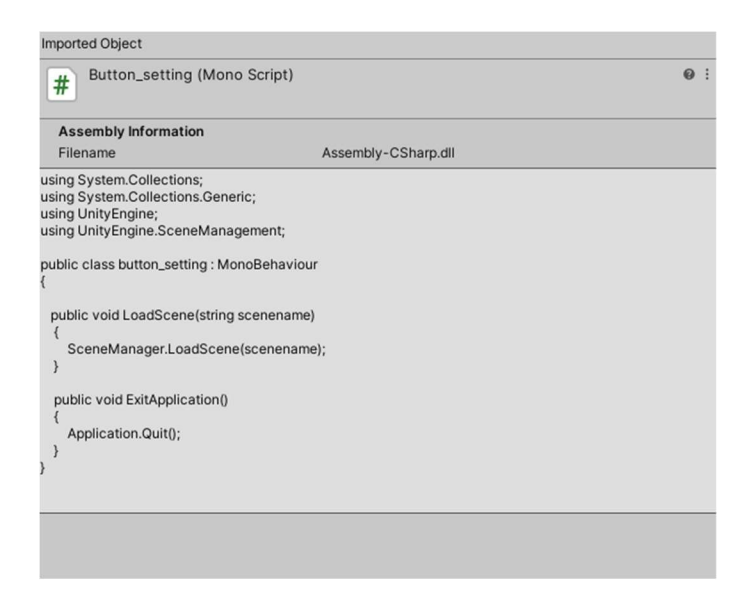

Gambar 4.5 Gambar Program Button Manager

Langkah selanjutnya setelah proses pembuatan komponen pada setiap scene selesai, maka merancang scene scan di mana nantinya terdapat komponen marker dan video konten yang sudah dibuat pada tahapan sebelumnya. Tahapan pertama saat merancang scene Scan ini diawali dengan membuat database pada vuforia untuk mendapatkan licence key yang nantinya menjadi penghubung antara database vuforia dengan Unity 3D untuk mengaktifkan targer marker. Setelah membuat database kemudian mengunggah target marker atau marker yang sudah dibuat pada vuforia untuk target *marker* yang baik dengan *rating* berkisar  $0 - 5$  bintang. Proses pembuatan *database* pada vuforia, pertama harus login terlebih dahulu menggunakan akun yang sudah terdaftar sebelumnya. Kemudian langsung memilih Target Manager yang tersedia pada menu Develop dan dapat membuat database dengan nama yang diinginkan. Setelah *database* berhasil dibuat selanjutnya mengunggah target yang akan digunakan pada aplikasi. Database tersebut bertujuan untuk menyimpan *marker* atau penanda yang nantinya akan digunakan dalam proses scanning di aplikasi. Jumlah target yang diunggah pada database ini berisikan sepuluh target *marker* mengenai makanan tradisional jawa tengah yang akan di kenalkan. Berikut contoh database aktif pada Gambar 4.6

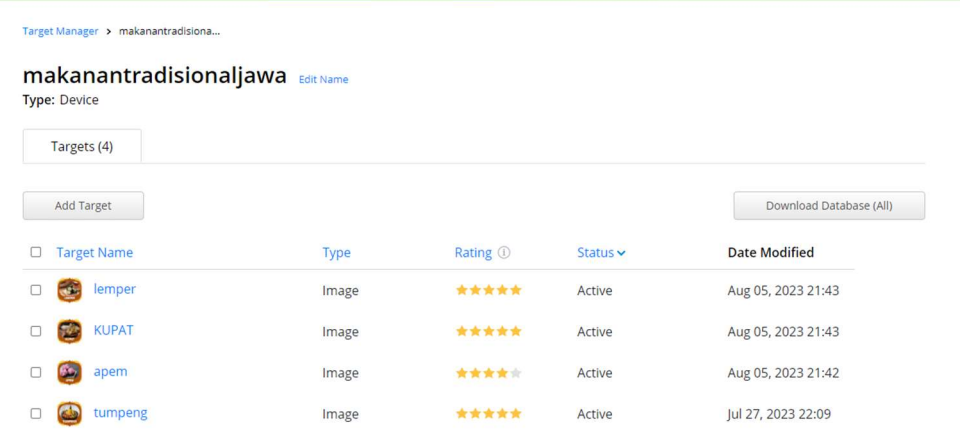

#### Gambar 4.6 Database pada Vuforia

Setelah pembuatan *database* pada Vuforia berhasil, maka langkah selanjutnya adalah mengunduh *database* tersebut dan *licence key* untuk

menghubungkan dengan Unity 3D. Setelah *database* diunduh langsung ditambahkan ke *project* Unity yang telah dibuat di awal. Selanjutnya AR Camera yang berada dalam kotak hierarchy dilakukan konfigurasi dengan licence key Vuforia dengan cara klik kiri pada AR Camera maka akan muncul kotak inspektor pada sisi kanan layar monitor. Aktifkan tombol "Open Vuforia Configurator" lalu masukan licence key yang di dapatkan dari Licence Manager website Vuforia yang kemudian di isikan pada kotak "App License Key" hal tersebut seperti pada Gambar 4.7

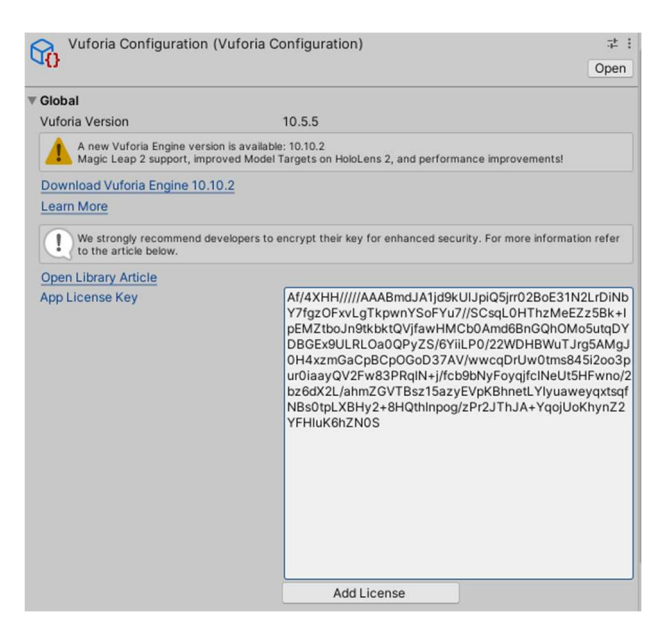

Gambar 4.7 App License pada Vuforia Configuration

File konten Animasi yang digunakan untuk ouput dari target marker tadi yaitu video yang berekstensi mp4. Proses pembuatan image target dapat dilakukan dengan cara klik kanan hierarchy - Vuforia – Image Target lalu diberi nama sesuai dengan masing-masing objek, misalnya Ganesh atau sesuai dengan kebutuhan. Setelah itu dapat dilakukan pemilihan *database image* target kemudian bisa di isi data konten yang digunakan untuk output misalnya *file* animasi yang sesuai. Tampilan pemasangan target marker berserta video dapat dilihat pada Gambar 4.8

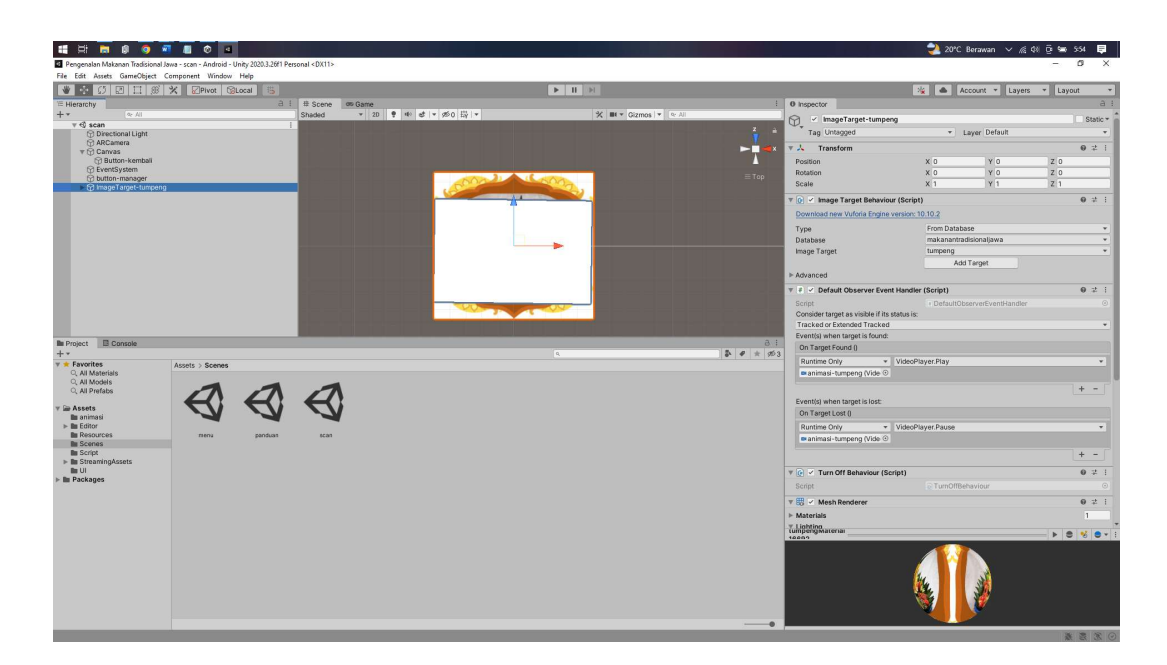

Gambar 4.8 Pengaturan Marker dan Konten Animasi untuk Aplikasi

Setelah semua proses yang dijelaskan diatas selesai maka dapat melanjutkan ke tahapan build atau menjadikan projek tersebut menjadi aplikasi yang berekstensi.apk sehingga dapat digunakan di smartphone. Proses pembuatan aplikasi AR ini menggunakan yaitu Unity 3D 2023 dan Vuforia SDK 10.8 yang digunakan sebagai database untuk menghubungkan marker yang digunakan pada objek konten melallui Unity 3D.

#### 4.1.5. Hasil Penerapan Desain dan Coding

Berikut ini proses penerapan desain dan *coding* pada tahapan sebelumnya menghasilkan aplikasi berbasis *android* yang dapat dijalankan pada perangkat smartphone. Penerapan dari tahap pembuatan desain UI, desain marker dan video animasi infomasi makanan tradisional jawa tengah hingga penerapan coding yang sudah dilakukan dan ditampilkan sesuai dengan desain sistem. Hasil dari penerapan coding dan desain dapat di lihat pada Tabel 4.1

| Hasil Penerapan                                                                                                    | Keterangan                                                                                                    |
|----------------------------------------------------------------------------------------------------|----------------------------------------------------------------------------------------------------|
| JGAH                                                                                                    | Tampilan splash screen saat<br>loading dalam proses membuka<br>Aplikasi Pengenalan Makanan<br>Tradisional Jawa Tengah.                                                                                                    |
| Gambar 4.9 Tampilan Splash Screen                                                                                                    |                                                                                                    |
| <b>PENGENALAN</b><br><b>MAKANAN</b><br><b>TRADISIONAL</b><br><b>JAWA TENGAH</b><br><b>Scan</b><br>Panduan<br><b>Keluar</b><br>Gambar 4.10 Tampilan Menu Utama | Tampilan Halaman Utama dari<br>aplikasi Pengenalan Makanan<br>Tradisional Jawa Tengah.dengan<br>button, yang pertama pada<br>3<br>button Scan untuk mengarahkan<br>fungsi atau melakukan<br>pada<br>scanning pada marker, kemudian<br>panduan<br>button<br>yang<br>mengarahkan pada menu Panduan<br>berisi<br>informasi<br>yang<br>cara<br>menggunakan<br>Pengenalan<br>Tradisional<br>Makanan<br>Jawa<br>Tengah dan yang terakhir yaitu<br>button keluar yang berfungsi<br>untuk keluar dari aplikasi. |

Tabel 4.1 Hasil Penerapan Desain dan Coding

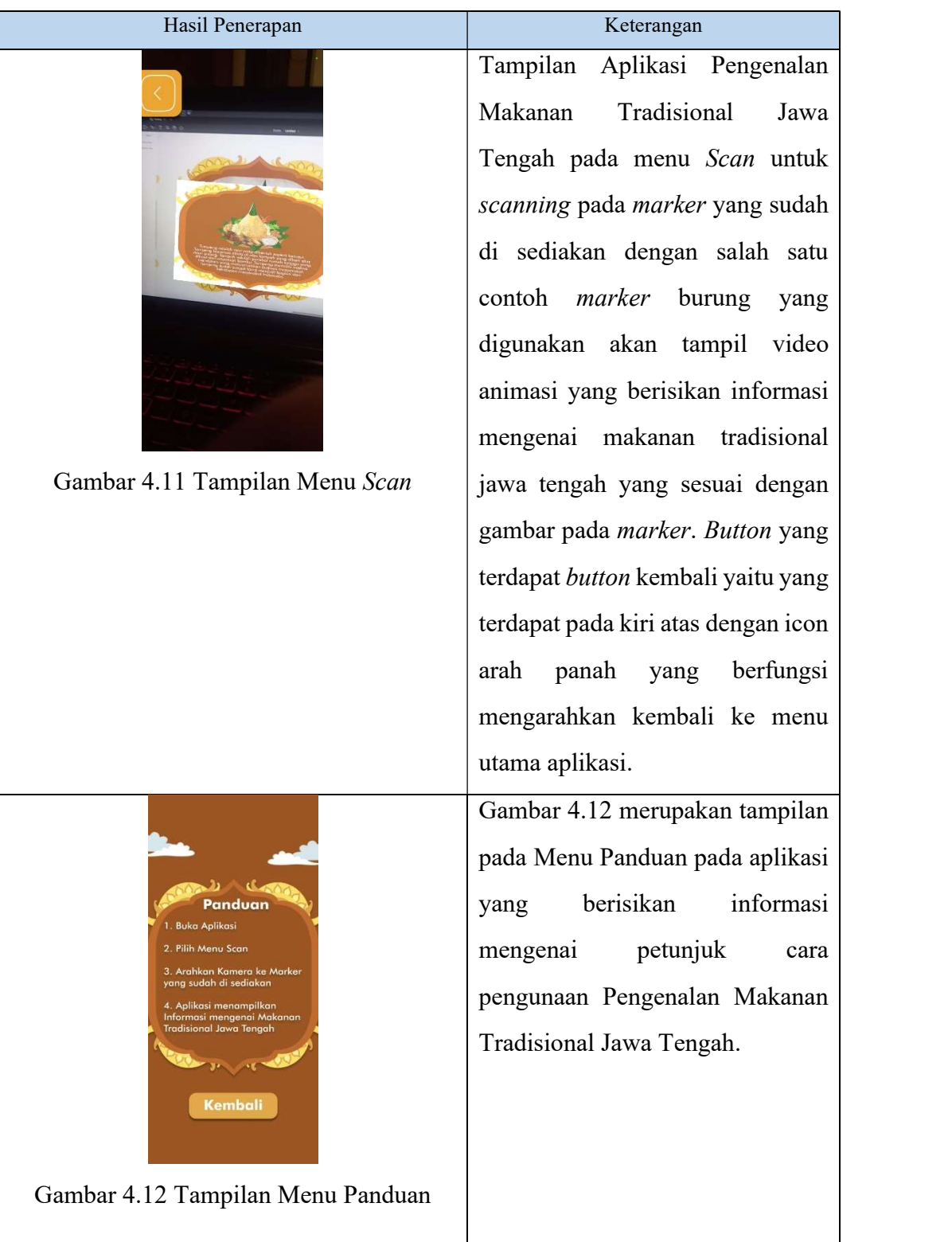

#### 4.2. Pengujian Aplikasi

Pengujian Aplikasi merupakan tahapan akhir yang dilakukan dengan menguji (testing) untuk mengukur kualitas dari software. Tahapan pengujian ini menggunakan metode black box testing dengan model sample testing.

#### 4.2.1. Hasil Pengujian Black Box

Pengujian dilaksanakan dengan melibatkan 5 responden yang menguji secara fungsionalitas aplikasi yang telah disediakan. Proses pengujian ini melibatkan dua pendekatan, yakni wawancara tatap muka dan wawancara secara *online*, mengingat beberapa penguji berlokasi di luar kota. Hasil dari pengujian black box dapat ditemukan dalam Tabel 4.2

Tabel 4.2 Hasil Pengujian Black Box

| No. | <b>Skenario</b>                                                       |  | Responden | Jumlah | <b>Skor</b> |          |
|-----|-----------------------------------------------------------------------|--|-----------|--------|-------------|----------|
|     |                                                                       |  |           |        | <b>Skor</b> | Maksimal |
| 1.  | Membuka Aplikasi Pengenalan Makanan<br>Tradisional Jawa Tengah        |  |           |        |             |          |
| 2.  | Sentuh tombol Scan                                                    |  |           |        |             |          |
| 3.  | Melakukan Scan/pemindaian terhadap<br>marker yang terletak pada kartu |  |           |        |             |          |
| 4.  | Sentuh tombol Panduan                                                 |  |           |        |             |          |
|     | Sentuh tombol Keluar                                                  |  |           |        |             |          |
|     |                                                                       |  |           | Total  | 25          | 25       |

Berdasarkan hasil pengujian black box pada Tabel 4.2 menunjukkan hasil pengujian aplikasi yang dilakukan oleh 5 orang responden. Untuk nilai 1 diberikan apabila pengujiannya berhasil dan nilai 0 apabila pengujian tersebut gagal. Hasil pengujian tersebut diperoleh presentasi kelayakan sebagai berikut.

$$
Presentase Kelayakan (\%) = \frac{Total Skor Pengujian}{Total Skor Maksimal} \times 100
$$

$$
= \frac{25}{25} \times 100
$$

$$
= 100\%
$$

Jadi, dari hasil perhitungan diatas menunjukkan angka persentase 100% yang dapat disimpulkan bahwa seluruh fitur dapat berjalan dengan baik berdasarkan dengan fungsinya.

# **BAB V**

# **KESIMPULAN**

## 5.1 Kesimpulan

Kesimpulan yang dapat diambil berdasarkan penelitian yaitu:

- 1. Aplikasi Pengenalan Makanan Tradisional Jawa Tengah dibuat dan dikembangkan menggunakan teknologi marker based tracking agumented reality dengan metode Agile yang dapat digunakan sebagai salah satu alternatif pembelajaran Pengenalan Makanan Tradisional Jawa Tengah. Aplikasi ini dapat menampilkan informasi mengenai Makanan Tradisional Jawa Tengah yang di tampilkan dalam bentuk video animasi 2D.
- 2. Hasil analisa pengujian black box yang di lakukan pada aplikasi ini memperoleh nilai sebesar 100% yang dapat disimpulkan bahwa seluruh fitur dapat berjalan dengan baik berdasarkan dengan fungsinya.

## 5.2 Saran

Berdasarkan kesimpulan penelitian yang sudah dilakukan, maka peneliti dapat memberikan saran sebagai berikut:

- 1. Penelitian selanjutnya jika memungkinkan untuk mengembangkan bagian aplikasi dengan melengkapi semua informasi mengenai makanan tradisional Jawa Tengah.
- 2. Penelitian selanjutnya jika memungkinkan untuk bagian video informasinya lebih menjelaskan mengenai proses pembuatan makanan tradisional Jawa Tengah.